## **How to Print From a Flash Drive**

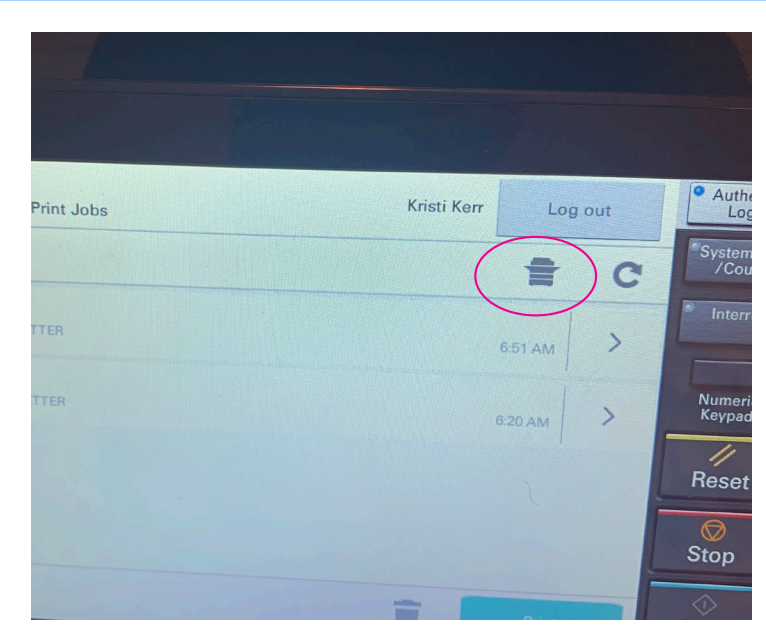

After you tap in, click the printer icon in the top right. (circled above in pink)

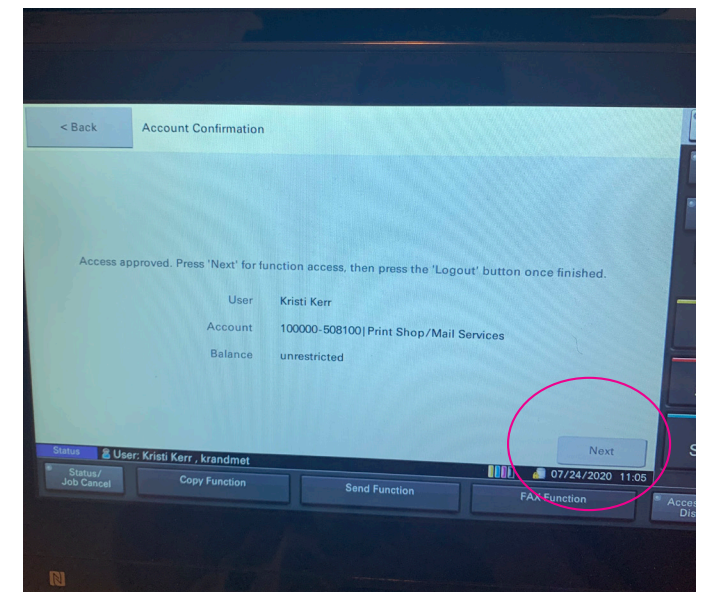

Your name and account info will display. Choose an account if applicable, then hit next on the touch panel.

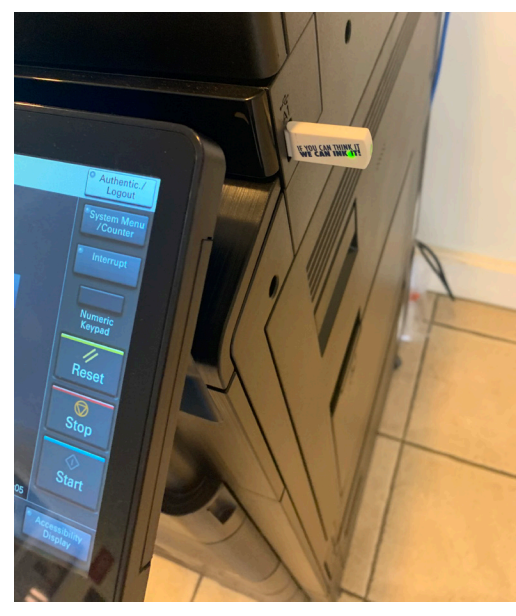

Plug in your flash drive in the USB port.

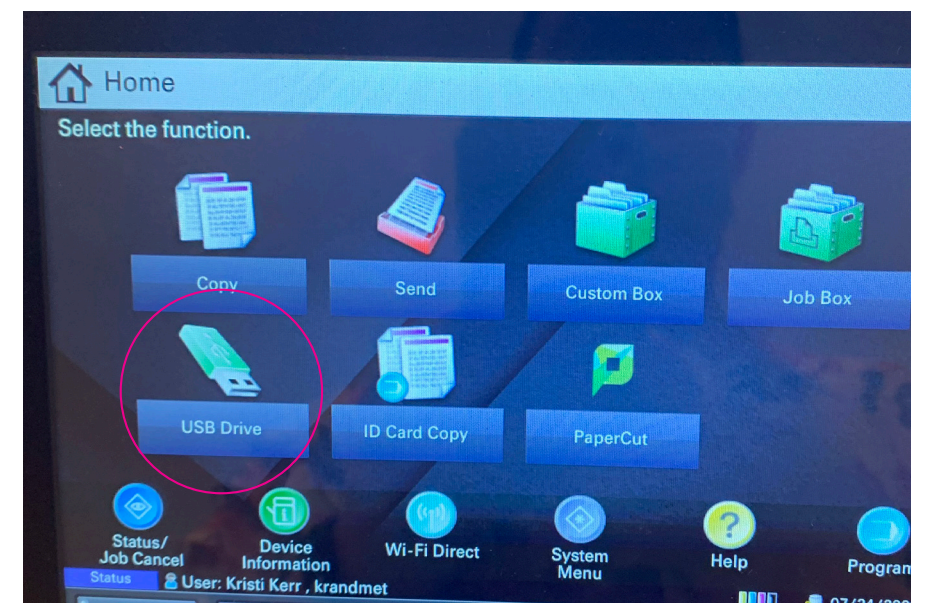

Select USB Drive on the main menu.

## **How to Print From a Flash Drive**

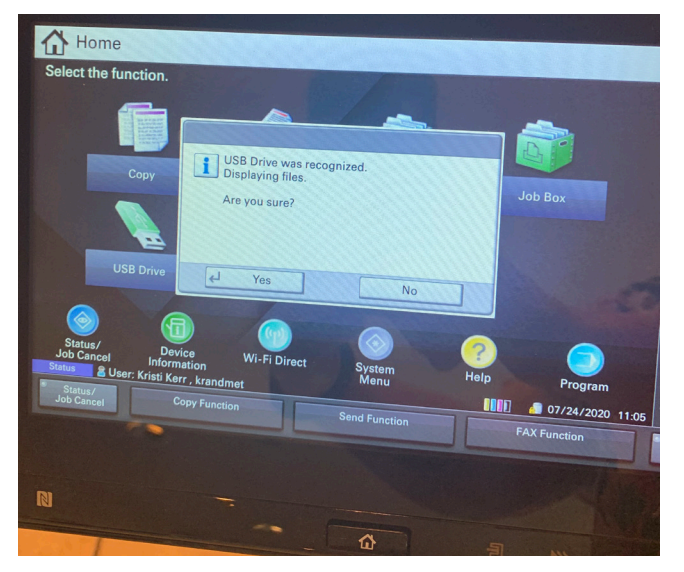

After you plug in your USB you should see this message, hit yes.

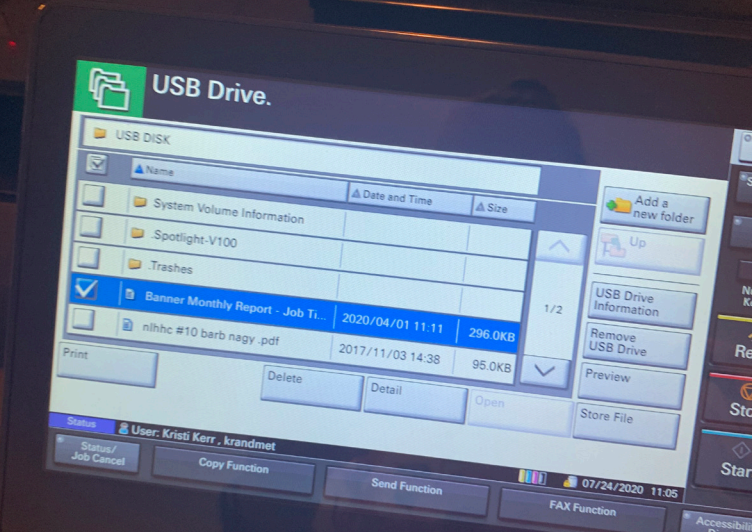

Choose the file you would like to print. Then hit print to open up the print options.

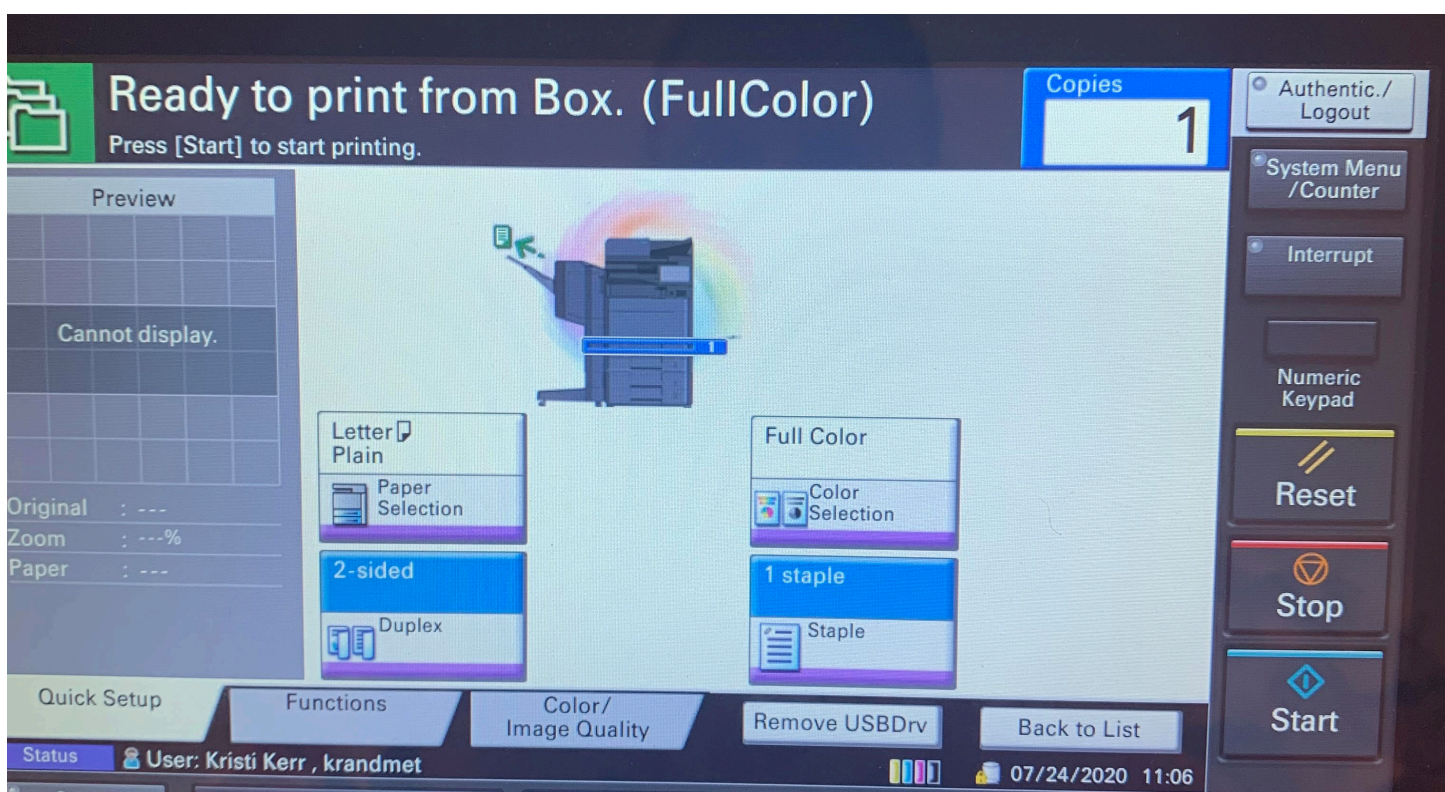

Select the paper, tray and options you need, single sided, double sided, staple etc.

## **How to Print From a Flash Drive**

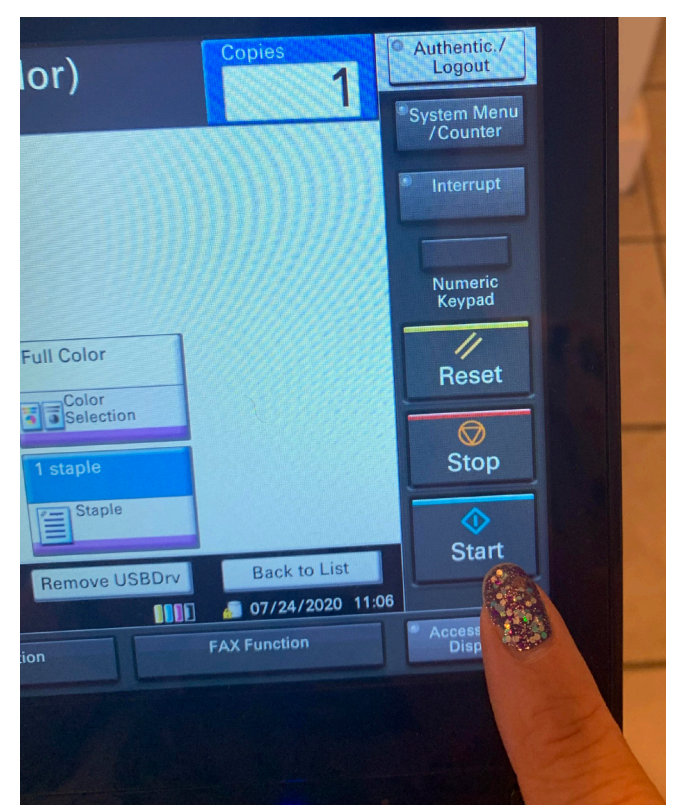

should hit Remove USBDrv. You will get a message telling you it is safe to remove your USBDrive.

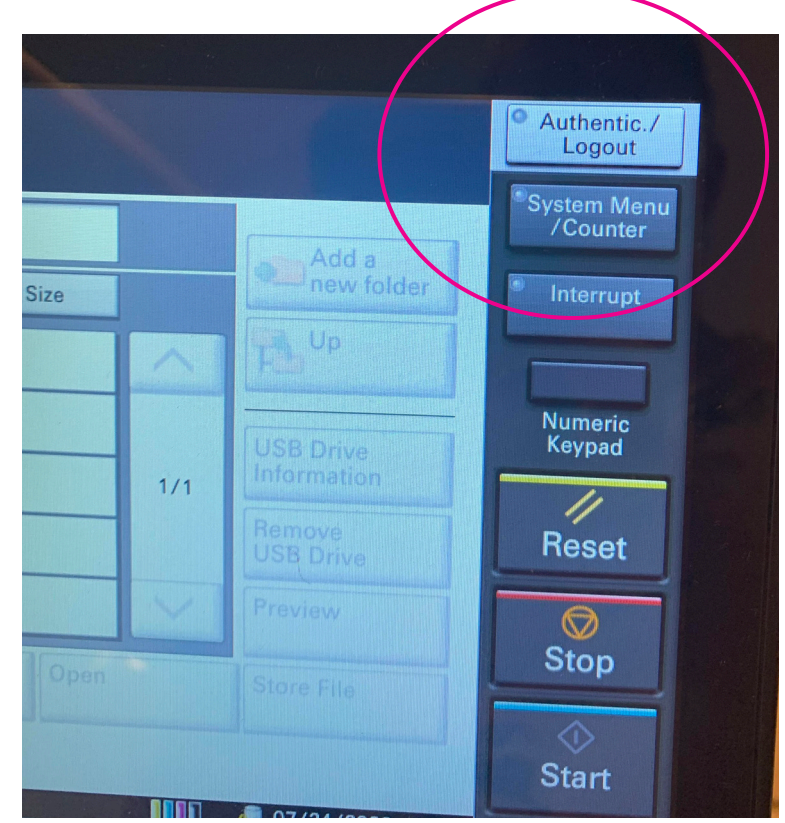

Hit START. After your job prints you Last, hit log out when you're done printing.